# **ขั้นตอนการใช้งานระบบประเมินผลการปฏิบัติงาน (PA-Rec)**

โดย ผศ.ดร.บรรพต พิจิตรกำเนิด (23 พฤษภาคม 2560)

#### **ระบบประเมินผลการปฏิบัติงาน คืออะไร?**

ระบบประเมินผลกำรปฏิบัติงำน (Performance Assessment Recording System) เป็นเครื่องมือที่สร้ำงขึ้นเพื่อช่วยบุคลำกรสำยวิชำกำรบันทึกข้อมูลกำรปฏิบัติงำนในแต่ละรอบกำร ประเมินผลกำรปฏิบัติงำนของบุคลำกร คณะมนุษยศำสตร์และสังคมศำสตร์ มหำวิทยำลัยสวนดุสิต ซึ่งหลังจากผู้ใช้งานบันทึกข้อมูลการปฏิบัติงาน ระบบฯ จะทำการประมวลผลและแจ้งคะแนนภาระ งำนให้ทรำบในทันที

### **เริ่มต้นใช้งานระบบประเมินผลการปฏิบัติงาน …**

การใช้งานระบบประเมินผลการปฏิบัติงาน ผู้ใช้ควรดำเนินการทีละขั้นตอน ดังนี้ 1. **แท็บ DataSet -** ผู้ใช้บันทึกข้อมูลพื้นฐำน ได้แก่ รอบกำรประเมิน ปีงบประมำณ ค่ำ เป้าหมายการประเมิน ชื่อผู้รับการประเมิน ตำแหน่งทางวิชาการ ตำแหน่งในสาขาวิชา สังกัด ชื่อ ประธำนหลักสูตร และชื่อรองคณบดี (ที่เป็นพยำนในกำรลงนำม)

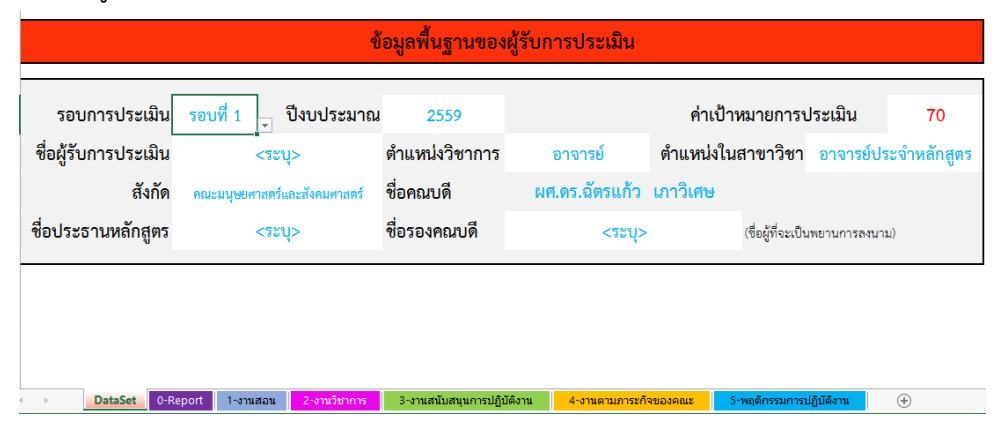

2. **แท็บ 1-งานสอน** - ผู้ใช้บันทึกข้อมูลงานสอน ประกอบด้วย วิชาที่สอน จำนวน ้อาจารย์ที่ร่วมสอน จำนวนนักศึกษา และภาระงานสอน (ผลร่วมชั่วโมงในวงเล็บหลังหน่วยกิต)

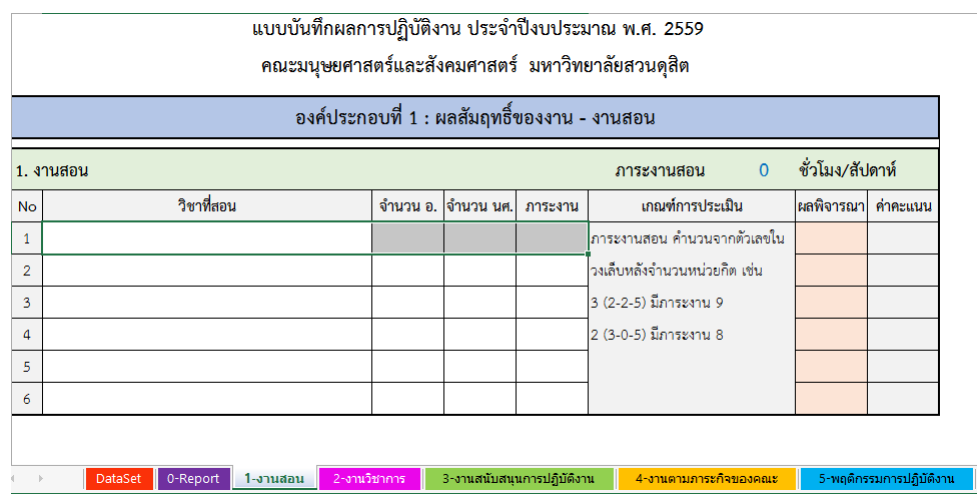

3. **แท็บ 2-งานวิชาการ** - ผู้ใช้บันทึกข้อมูลผลงำนตำมหัวข้อต่ำง ๆ ได้แก่ เอกสำร ประกอบการเรียน เอกสารประกอบการสอน ตำรา/หนังสือ งานวิจัยในชั้นเรียน (วิจัยเพื่อพัฒนาการ เรียนรู้) งำนวิจัย บทควำมทำงวิชำกำร และผลงำนทำงวิชำกำรในลักษณะอื่น ๆ ที่เทียบเท่ำได้กับ งำนวิจัย

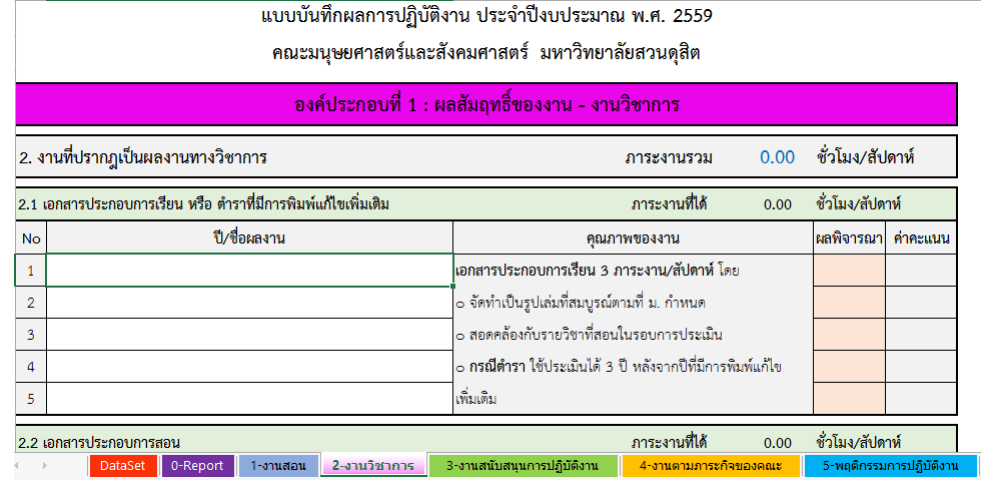

4. **แท็บ 3-งานสนับสนุนการปฏิบัติงาน -** ผู้ใช้บันทึกข้อมูลการทำงานตามหัวข้อต่าง ๆ ได้แก่ งำนบริหำร งำนฝึกประสบกำรณ์วิชำชีพ วิทยำกร/ที่ปรึกษำ/กรรมกำรในงำนเชิงวิชำกำร และ กำรควบคุมวิทยำนิพนธ์ระดับปริญญำโทและปริญญำเอก

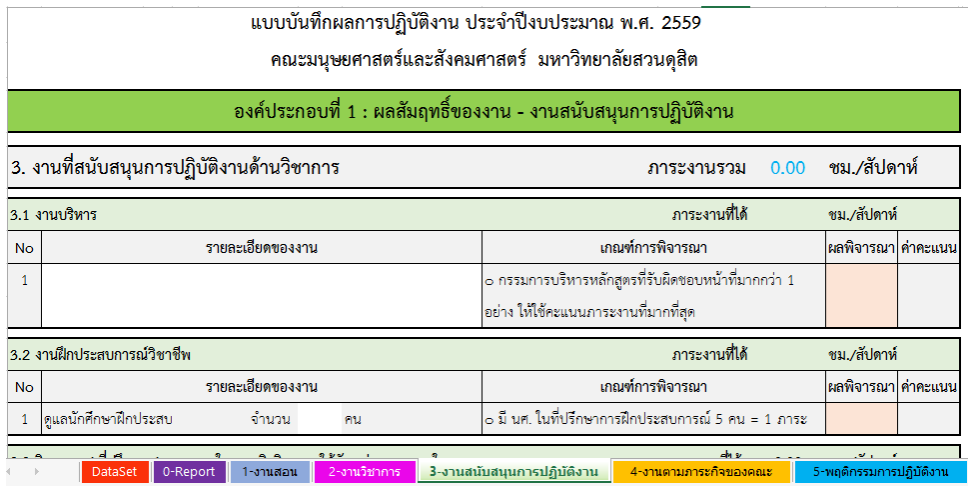

5. **แท็บ 4-งานตามภารกิจของคณะ -** ผู้ใช้บันทึกข้อมูลการทำงานตามหัวข้อต่าง ๆ ได้แก่ งำนตำมภำรกิจอื่น ๆ ที่คณะมอบหมำย และงำนตำมภำรกิจที่มหำวิทยำลัยมอบหมำย

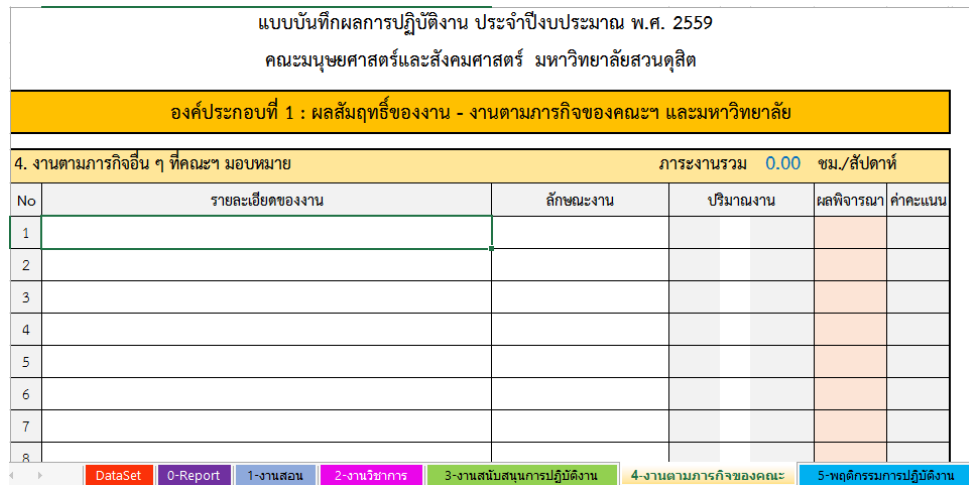

# 6. **แท็บ 5-พฤติกรรมการปฏิบัติงาน -** ผู้ใช้ระบุพฤติกรรมที่คำดหวังในแต่ละสมรรถนะ โดยใช้เครื่องหมำย " **1 "** ในช่อง **มี** หรือ **ไม่แน่ใจ** หรือ **ไม่มี**

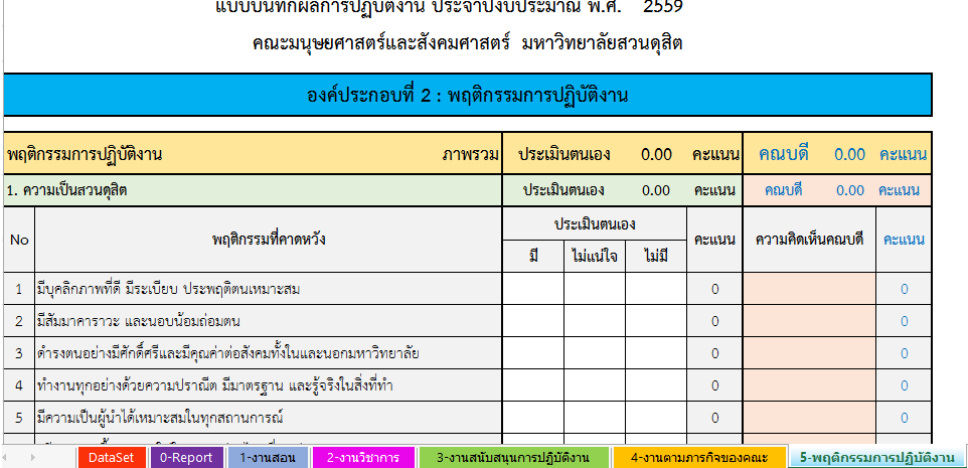

### **จะท าการพิมพ์ข้อมูลออกมาได้หรือไม่ ?**

ระบบประเมินผลกำรปฏิบัติงำน ผู้ใช้งำนสำมำรถพิมพ์รำยงำนในแต่ละส่วนงำนที่บันทึก

ข้อมูล ได้โดย

- 1. เลือกแท็บที่ต้องกำรพิมพ์รำยงำน
- 2. เลือกเมนู File
- 3. เลือกเมนู Print
- 4. เลือกเครื่องพิมพ์ตำมต้องกำร
- 5. กำหนดช่วงที่ต้องการพิมพ์รายงาน (เพื่อประหยัดกระดาษ ควรดูรายงานที่ต้องการ

พิมพ์ก่อนสั่งพิมพ์)

6. เลือกค ำสั่ง Print

### **ข้อสังเกต**

1. โปรแกรม Excel ในเครื่องของผู้จะน ำไปใช้ มี Font TH SarabanPSK หรือไม่ ?

2. ระบบ PA-Rec ทำงานแบบ Stand-alone ไม่ได้เชื่อมต่อกับระบบใด ๆ ของ มหำวิทยำลัยสวนดุสิต

3. ระบบ PA-Rec เป็นกำรพัฒนำจำกประสบกำรณ์และปัญหำของ ผศ.ดร.บรรพต พิจิตรกำเนิด เท่านั้น หากผู้ใดนำไปใช้ พบปัญหาหรืออุปสรรคจากการใช้งาน รบกวนเสนอแนะ ถ้า ้สามารถปรับแก้ให้เป็นประโยชน์แก่การใช้งานส่วนรวมได้จะช่วยดำเนินการให้ แต่ถ้าเป็นความ ต้องการส่วนตัวของผู้ใดผู้หนึ่ง ขอรับไว้พิจารณาดำเนินการในภายหลัง

**ขอบคุณครับ**